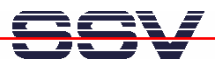

## **How to use a CompactFlash Card from Linux**

The embedded system-on-module eSOM/2586 comes with an on-board socket for CompactFlash cards. Before using this socket as an additional Linux solid state disk drive please enable the IDE interface of the eSOM/2586 BIOS.

To enter the eSOM/2586 BIOS setup, please use a RS232 serial link between the eSOM/2586 and your PC. Run a terminal emulation program with a VT100 emulation mode on your PC. Then set the RCM jumper and reset the eSOM/2586.

- **1. Step**: Remove the power from the eSOM/2586 and insert a FAT preformatted CompactFlash card to the on-board socket. Then power-up the eSOM/2586 again.
- **2. Step**: Please press the **F4** key of your VT100 emulation direct after the eSOM/2586 power-up to enter the BIOS setup.
- **3. Step**: Select the menu item *Advanced IDE configuration*. Then set the *Onboard PCI IDE Controller* form *Disabled* to *Primary* as shown in the next picture.

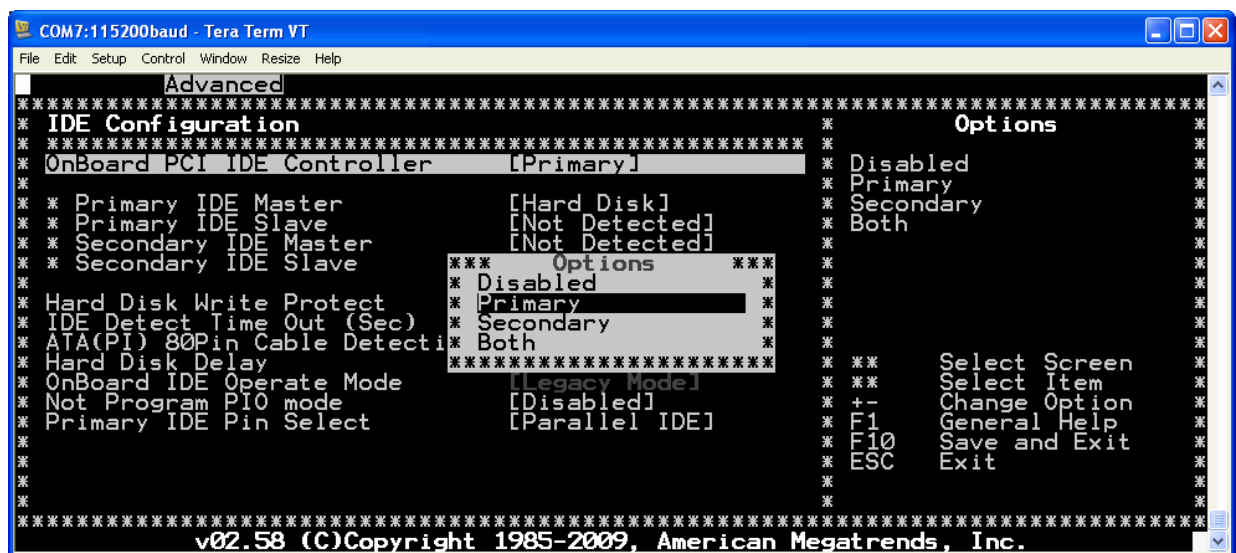

• **4. Step**: Select the main menu item *Boot* and change the boot device sequence to the following state:

**1st Boot Device [USB: SMI USB DISK] 2nd Boot Device [Disabled]**

**Please note:** "USB: SMI USB DISK" is the eSOM/2586 on-board 1 Gbyte NAND flash disk. This is the default boot drive for the eSOM/2586 Linux operating system.

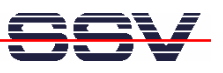

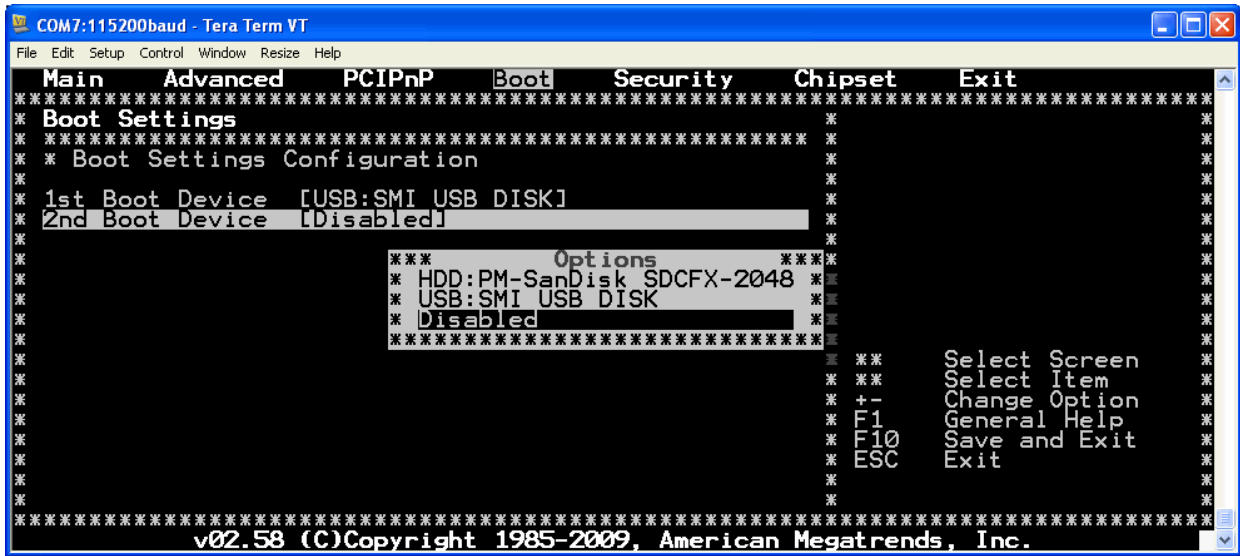

- **5. Step**: Leave the eSOM/2586 BIOS setup with the menu item *Exit Save Changes and Exit*. This stores the new setup to the internal BIOS flash and boots the eSOM/2586 Linux O/S.
- **6. Step**: After the Linux boot finish's please mount the CompactFlash card to the Linux file system:

## **mount –t vfat /dev/hda1 /mnt**

If this mount is successful the new disk drive is useable within the Linux root file system.

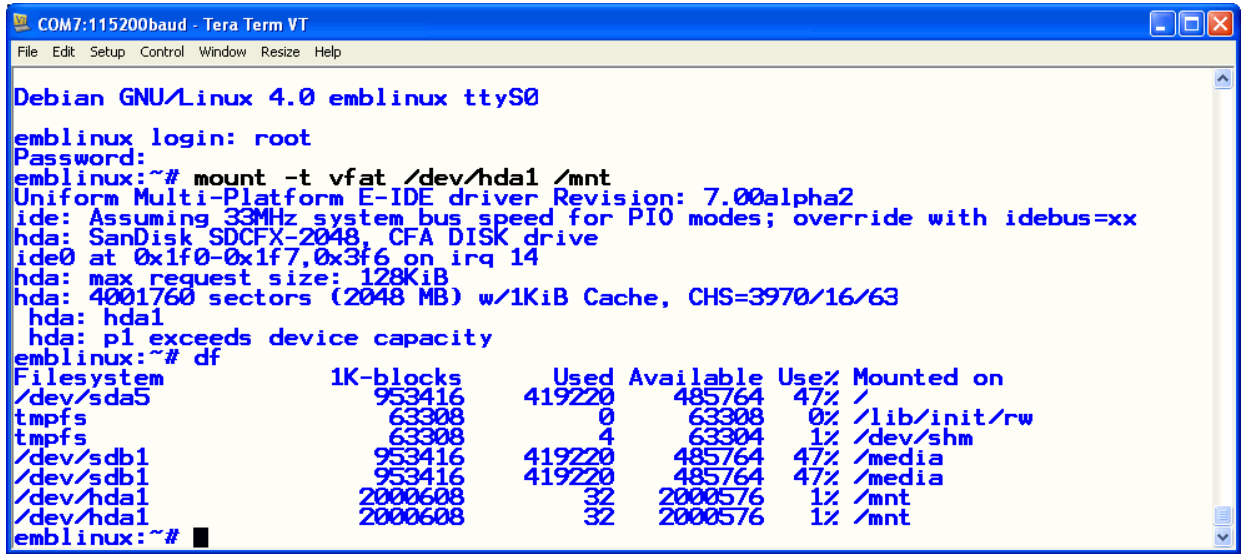

That's all.